# **Monitoramento e Controle de Adega Climatizada Utilizando Placa** *NodeMCU*

**Aurélio Domingues Cruz<sup>1</sup> , Carlos Roberto dos Santos Júnior<sup>1</sup>**

<sup>1</sup>Instituto\_Federal de Educação, Ciência e Tecnologia do Estado de São Paulo (IFSP) Câmpus Hortolândia - SP - Brazil

lelodcruz@gmail.com, carlos.rsantos@ifsp.edu.br

*Abstract. In oenology, one of the most important fundamentals is to preserve the wine for the longest time. To accomplish this, it is necessary to keep the temperature controlled. A variety of wine houses are found on the market, but some do not present remote temperature control, stock control and some them are very expensive. Based on these facts, this study shows a prototype of wine house, within an Wi-Fi temperature control and computerized stock control. In order to accomplish that, it was used a NodeMCU for integration of the site with the prototype and a Peltier tablet cooling system of the wine house. Thus, it is possible to contribute with solutions to the problems found in the related works.* 

*Resumo. Em enologia, um dos objetivos fundamentais é conservar o vinho pelo maior tempo possível. Para isso, se torna necessário principalmente o controle de sua temperatura. Diversos modelos de adegas são encontrados no mercado, porém suas características não apresentam controle de temperatura remoto nem qualquer tipo de controle de estoque, além do seu custo elevado. Diante desse contexto, esse trabalho apresenta um protótipo de adega via Wi-Fi com controle de temperatura e controle de estoque informatizado. Para isso, foi utilizada uma placa NodeMCU para interação do site com o protótipo da adega e uma pastilha Peltier para refrigeração da adega. Assim, pode-se contribuir com soluções para as problemáticas encontradas nos trabalhos correlatos.* 

#### **1. Introdução**

O vinho possui uma longínqua importância religiosa e sua história remonta diversos períodos da humanidade. É definida enologia a ciência que estuda os vinhos. Os enólogos dizem que a bebida surgiu por acaso, talvez por um punhado de uvas amassadas esquecidas num recipiente, que sofreram posteriormente os efeitos da fermentação. Mas o cultivo das videiras para a produção do vinho só foi possível quando os nômades se tornaram sedentários. Existem referências que indicam a Geórgia como o local onde provavelmente se produziu vinho pela primeira vez, sendo que foram encontradas neste local pequenas sementes datadas entre 8000 a.c. e 5000 a.c. [Wikipédia,2020].

Acertar a forma de servir vinhos exige adequação quanto aos pratos da refeição, as safras e tipos de uva, além da temperatura. A temperatura é um fator essencial para conseguir servir com sucesso uma garrafa de vinho em uma mesa, e existe uma temperatura certa para conservar as propriedades de cada tipo de uva. Seja em relação a sua armazenagem, seja a temperatura para servir uma garrafa à mesa, essa é uma das características fundamentais para se apreciar um bom vinho. Portanto, cada tipo de vinho

tem uma relação única com sua temperatura ideal de armazenamento e serviço [Vidigal, 2015].

Adegas climatizadas têm a média de preço entre R\$ 600,00 e R\$ 3.500,00 [Google, 2021], muito elevada no mercado brasileiro e, além disso, são raras as adegas que oferecem recursos de monitoramento remoto para controle de temperatura e estoque. Tendo a temperatura como fator fundamental para a conservação de um vinho e observando a necessidade do mercado de adegas mais baratas e com recursos mais modernos, foi utilizado o conceito de Internet das Coisas para suprir essa necessidade. A proposta deste trabalho é informatizar uma Adega de bebidas com a finalidade de controlar a temperatura em seu interior, além de gerenciar o estoque e as bebidas que estão dentro da adega. Foi utilizada uma pastilha *Peltier* como atuador para se atingir temperaturas baixas, uma placa NodeMCU para controlar todos os dispositivos e criouse um site para gerenciar estoque e temperatura. Os requisitos do sistema são: manter usuários, manter bebidas e tipos de bebidas e controlar a adega remotamente. Também foi realizada uma pesquisa intitulada "Quiz Smart Adega" (apêndice) que aborda perfis de consumidores, os compara às suas preferências de usabilidade da Adega e expõe conclusões tiradas desta comparação.

Esse artigo tem mais 7 tópicos ordenados a seguir: trabalhos correlatos, fundamentação teórica, metodologia, desenvolvimento, heurísticas de IHC, conclusão e trabalhos futuros, além das referências utilizadas na elaboração do projeto e do artigo. Esse projeto também vem com um apêndice que traz uma pesquisa real elaborada durante o desenvolvimento desse projeto, abordando temas que foram utilizados para a definição de suas funcionalidades.

## **1.1. Trabalhos Correlatos**

Estudou-se dois trabalhos, um trabalho de conclusão de curso de Engenharia da Computação e uma Adega vendida no mercado, ambos funcionando com a placa atuadora *Peltier*, dispositivo utilizado para refrigerar ambientes pequenos por indução elétrica. Os dois não possuem o recurso *Wireless*, que é um recurso exclusivo da placa NodeMCU. A monografia é a que mais se aproxima deste trabalho, por possuir integração à Internet das Coisas, porém se limita a ser conectada a um cabo serial.

#### **1.1.1. Adega LIVA**

Foi encontrado apenas um exemplo de Adegas climatizadas por *Peltier* disponível para venda aqui no Brasil. Trata-se da Adega climatizada da linha LIVA, da marca MIDEA. Suas especificações são detalhadas abaixo a seguir: capacidade para 8 garrafas, utiliza sistema de refrigeração por *Peltier*, possui painel *touch* com controle digital de temperatura. Conta também com iluminação *LED* interna e prateleiras ajustáveis [Luíza, 2020].

Observa-se que a adega descrita não possui controle via aplicativo, apesar do seu preço no mercado ser R\$ 648,91. Um ponto importante a se destacar é que essa adega não permite ajuste de temperatura acima de 18 ºC, mesmo se a temperatura no interior estiver acima desse número, ela continua a marcar 18 ºC. Isso pode acarretar problemas relacionados à confiabilidade do produto. Caso houver alguma variação anormal da temperatura dentro da adega, ela não será percebida. Esse ponto também é tema de muitas reclamações de clientes [Luíza, 2020].

## **1.1.2. Ayrton Gissoni Almeida - Monografia 01/2013**

A proposta da monografia foi baseada em uma Adega climatizada que serve para armazenar com qualidade os vinhos durante seu envelhecimento. O autor desta monografia construiu um protótipo com três compartimentos com o objetivo de separar os tipos de vinhos. O sistema de refrigeração é composto de uma célula *Peltier*, um microcontrolador Arduino para controle de temperatura, um módulo desenvolvido em linguagem Java e o Banco de Dados MySQL para fazer o cadastro dos vinhos.

O Arduino é utilizado para ligar e desligar a pastilha de acordo com a temperatura atual e as temperaturas máxima e mínima determinadas previamente. Assim o sistema liga quando a temperatura interna chegar a uma determinada temperatura máxima x, e desliga quando a temperatura interna chegar a uma determinada temperatura mínima y.

Para isso, foi formado um circuito composto pela placa Arduino, um sensor de temperatura LM35 e um relé de 1 canal como na Figura 1:

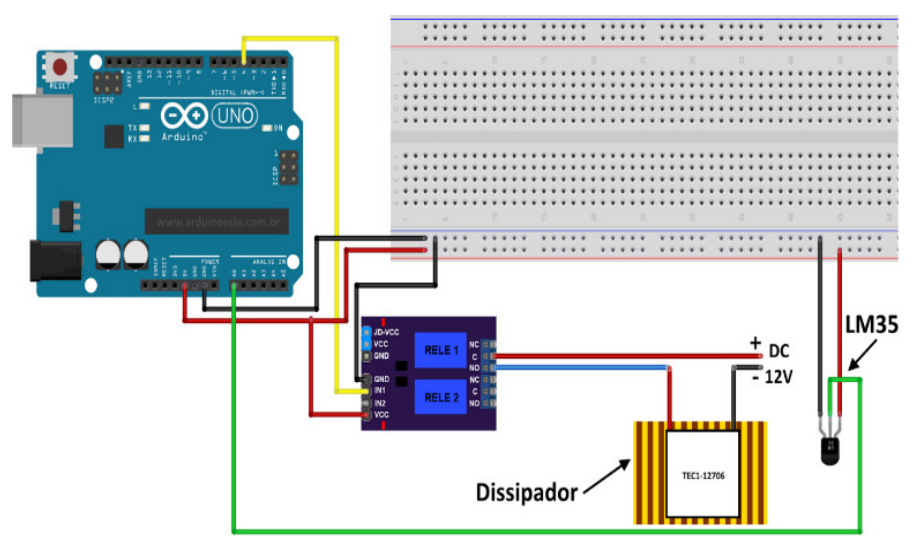

**Figura 1. Esquema do Hardware sem Wi-Fi [Cia, 2014]** 

O esquema acima nos dá uma visão fiel ao que foi concebido no projeto, ressaltando apenas que o sensor LM35 não é muito apropriado para essa aplicação, pois ele possui um encapsulamento que não permite obter uma temperatura precisa dentro do compartimento[Cia, 2014].

## **2. Fundamentação Teórica**

Nessa Seção, serão apresentadas todas as tecnologias, linguagens e ferramentas utilizadas no desenvolvimento do protótipo. Para cada finalidade ou requisito do sistema foi estudado e escolhido a linguagem mais adequada, além de utilizar-se de noções de *hardware*, engenharia básica e, principalmente, focar no desenvolvimento da engenharia de *software*, usando prioritariamente a linguagem Java, por ser uma linguagem orientada a objetos, que oferece suporte ao desenvolvimento em MVC (*model, view, controller*).

## **2.1. Placa Peltier + Sensor DS18B20**

As vantagens da aplicação da placa *Peltier* no protótipo, juntamente com o sensor de temperatura DS18B20 são: preservação do meio ambiente, precisão do controle de

temperatura, diminuição da poluição sonora, maior eficiência na refrigeração e baixo custo [Usf, 2021].

A placa funciona como na Figura 2 onde um lado esquenta muito rapidamente e outro esfria na mesma proporção. Isso ocorre por indução de corrente elétrica, forçando os elétrons dos átomos que estão nos capacitores da parte fria para os átomos dos capacitores da parte quente. Quando isso acontece, um fluxo de calor é gerado, deixando uma superfície gelada e outra bem quente, formando assim um *cooler*. O fluxo de transferência de calor é tão eficaz que uma observação muito importante a repeito dessa placa é que o lado que ganha os elétrons fica tão quente que é necessário utilizar-se de um dissipador de calor de metal, pois sem isso a placa acaba por se danificar interna e externamente sozinha. Teoricamente, quanto mais energia corre dentro da placa, mais as temperaturas dos lados ficam extremas, porém uma característica singular da placa é que ela funciona com carga térmica ativa, que define, por sua vez, que quanto menor a potência, mais eficaz é o fluxo de calor [Cia, 2014].

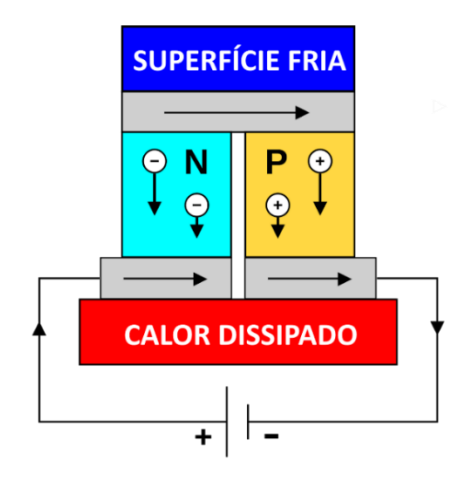

**Figura 2. Estrutura da Placa Peltier e seu Funcionamento [Cia, 2014]** 

# **2.2. Servidor e Páginas JSP**

JSP significa *Java Server Pages*, é um recurso que tem como objetivo primário a geração de conteúdo dinâmico para páginas da Internet. Como o HTML é uma linguagem estática, o JSP será o responsável por criar dinamismo. Por possuir especificação aberta, existem diversos servidores que suportam a linguagem, entre eles temos o TOMCAT 9.0, que foi utilizado nesse projeto [Mozilla, 2021].

# **2.3. Redes (HTTP)**

HTTP (HyperText Transfer Protocol) é um protocolo que permite a tranferência de recursos, como documentos HTML. É a base de qualquer troca de dados na *Web* e um protocolo cliente-servidor, o que significa que as requisições são iniciadas pelo cliente, geralmente um navegador da *Web* [Rocha, 2012].

## **2.4. Arduino (C++) + PHP + Banco de Dados**

Arduino é uma família de componentes, que suporta a linguagem C++. Quando lê-se Arduino, pode-se entender tanto placa, linguagem ou também ambiente de desenvolvimento (IDE). Nesse projeto foi utilizado o NodeMCU, que é uma placa fora da família Arduino, porém a IDE Arduino suporta essa placa, que tem a vantagem de possuir um módulo Wi-Fi integrado.

 O Banco de Dados é o responsável por manter as informações referentes às características dos vinhos e o controle de estoque das bebidas. Nesse projeto foi utilizado o phpMyAdmin, que é uma ferramenta de software livre escrita em PHP que se destina a lidar com a administração de um servidor de banco de dados MySQL. O PHP foi o responsável por interligar a linguagem C++ ao Banco de Dados, através de um formato intermediário chamado Json [Andrey, 2021].

 Resumindo, para o controle da temperatura o NodeMCU passa as informações de dentro da Adega (sensor) direto para o Banco de Dados, uilizando um arquivo PHP, chamado "coletor". Esse por sua vez devolve as informações da interface do site para o NodeMCU através do arquivo Json criado pelo código PHP, dentro de um arquivo chamado "fornecedor". O inverso também ocorre quando se fala em controle de autenticação de usuários e reset de senha. O PHP é usado, nestes casos, como um interpretador de uma linguagem para outra, facilitando aa integração entre os sistemas.

## **2.5. Java**

Foi utilizada a arquitetura MVC (*Model, View, Controller*) para programar na linguagem Java com Orientação à Objetos. O MVC é uma sigla do termo em inglês *Model* (modelo) *View* (visão) e *Controller* (Controle) que facilita a troca de informações entre a interface do usuário aos dados no banco, fazendo com que as respostas sejam mais rápidas e dinâmicas. Para o *Front End* foi usado HTML5 (dentro do JSP) e CSS3, para estilizar a página e deixado como ela foi apresentada mais adiante aqui nesse artigo [Zucher, 2020].

# **3. Metodologia**

Os passos de desenvolvimento foram:

Um breve estudo sobre enologia e seus conceitos e aplicações, estudo de viabilidade do sistema, documentação dos requisitos funcionais e diagrama de classe, programação da página *Web* (*Front End*), programação em Java (*Back End*), programação do Banco de Dados, programação em C++ e integração de todo o sistema.

## **3.1. Premissas Obtidas no Estudo de Enologia**

Deve-se considerar alguns aspectos específicos da enologia e suas aplicações [Sonoma, 2021]:

- Vinhos não tem prazo de validade;
- Vinhos envelhecem com o tempo, porém, se suas características forem conservadas ao decorrer do tempo, eles acabam valorizando-se ao passar dos anos;
- Vinhos com a parte de baixo afundada são oriundas de reservas especiais e devem ter suas temperaturas de armazenamento definidas separadamente;
- Deve-se separar os vinhos por tipo e data, e não por outra característica própria, como nacionalidade ou reserva. Cada tipo de vinho tem sua variação particular com o clima, por exemplo: um vinho nacional branco pode ter uma variação climática idêntica a um vinho branco português, porém diferente de outro vinho frisante de mesma nacionalidade. Já um vinho frisante chileno, não obrigatoriamente terá as mesmas variações de um vinho chileno branco, mas terá as mesmas variações de um vinho frisante de outra nacionalidade.

### **3.2. Metodologia de desenvolvimento (SCRUM)**

Mudanças são algo praticamente certo durante a construção de uma aplicação de software. O grande dinamismo do mundo atual força as organizações a se adequarem de maneira rápida às transformações repentinas, a fim de com isto assegurar a continuidade da operação das mesmas dentro do mercado em que estão inseridas, Segundo Renato José Groffe [DEVMEDIA, 2012]. A possibilidade de alterações nas "regras do jogo" a qualquer instante foram os grandes motivadores para o surgimento das metodologias ágeis.

Existem diversos métodos de organização de um projeto de software nos dias de hoje. O Scrum representa de forma concisa a necessidade de suprir a inconstância do processo de engenharia de software. Ele é a metodologia mais conhecida dentre os métodos ágeis pelo simples fato de simplificar o entendimento e a discussão sobre um determinado ponto da construção do software.

No entanto, não existe um truque que facilite a condução de atividades voltadas ao desenvolvimento de software [DEVMEDIA, 2012]. Nenhum destes modelos representa uma verdade absoluta. A maturidade dos profissionais de um projeto sempre terá seu peso no sucesso ou fracasso deste.

Além disso, um padrão adequado ao gerenciamento de um determinado contexto pode-se revelar como um entrave num outro tipo de situação. Em certos casos é possível até que um conjunto de técnicas precise ser modificado, com ajustes tornando a metodologia em questão melhor adaptada às demandas da equipe de projetos considerada [DEVMEDIA, 2012].

#### **3.3. Contribuições à Monografia**

Além de adicionar ao trabalho de Ayrton Gissoni Almeida o recurso de redes (Wi-Fi), também foi solucionado um problema crítico que o mesmo citou em sua monografia: o consumo excessivo de energia. Abaixo está a explicação:

Ligando 3 compartimentos, com 12 V cada em paralelo, resulta em corrente multiplicada por 3. A pastilha requer uma corrente máxima de 6 A, resultando em 18 A no total. Como o foi optado por duas fontes de 10 A, o consumo da adega se tornou inviável (20 A). Como nesse sistema a carga térmica (Q) é ativa, com sua fórmula exemplificada na Equação 1, ou seja, é o calor dissipado pela aplicação sendo resfriada, tem-se que essa carga (Q) se equivale a potência (p) de entrada do sistema. Minimizar a carga térmica permite a placa *Peltier* alcançar temperaturas mais baixas e/ou reduzir a potência necessária para atingir a temperatura-alvo. Como as potências são iguais, pode-

se usar as fórmulas da DDP (Equação 2) e da potência (Equação 3) para calcular a corrente (i). Para diminuir a corrente (i), aumentou-se a resistência (r) e manteve-se a DDP (u) fixa em 12 V (Equação 4). Assim, tem-se uma diminuição direta no consumo de energia e uma indireta na carga térmica, pela fórmula da potência (p) (Equação 5). Portanto, no caso do projeto *Smart* Adega, a corrente obtida foi de apenas 1,2 A em um único compartimento, colocando-se uma resistência (relé) de 10 Ω, com o cálculo comprovado nas Equações 6 e 7 [Danvic, 2018]:

$$
Qative = \frac{v^2}{R} = v \cdot i = i^2 \cdot R \tag{1}
$$

$$
U = R \cdot i \tag{2}
$$

$$
P = i \cdot U \tag{3}
$$
\n
$$
U = R \uparrow \cdot i \downarrow
$$

**Equação 4. Diminuição da Corrente Mantendo a DDP Constante [Curado, 2021]** 

$$
P \downarrow = i \downarrow \cdot U
$$

**Equação 5. Diminuição da Potência Mantendo a DDP Constante [Curado, 2021]** 

$$
U = R \cdot i \qquad P = i \cdot U
$$
  

$$
U = 12 \quad v \qquad (i = 18 \quad a)
$$
  

$$
R = 0,66 \quad \Omega \qquad P = 216 \quad w
$$

**Equação 6. Cálculos Trabalho Correlato (Monografia)**

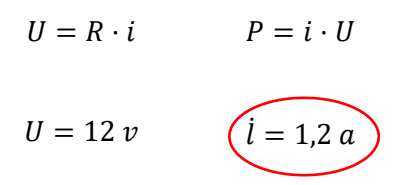

**Equação 7. Cálculos Smart Adega**

### **4. Desenvolvimento**

De acordo com o avanço do projeto, algumas linguagens e recursos foram sendo utilizados no sistema. São eles: Banco de Dados MySQL, programação JAVA WEB no modelo MVC (Model, View, Control), CSS3, HTML5, JSP, PHP, Redes, C++ e servidor TOMCAT 9.0, extraindo o que cada um deles oferece de mais apropriado a cada necessidade, além de noções de *hardware* e de engenharia básica, como física, focando em engenharia de *software*, usando fundamentos de IHC e metodologias ágeis. Todas essas linguagens e ferramentas estão explicitadas no referencial teórico, com suas respectivas contribuições para o projeto.

## **4.1. Diagrama de Caso de Uso**

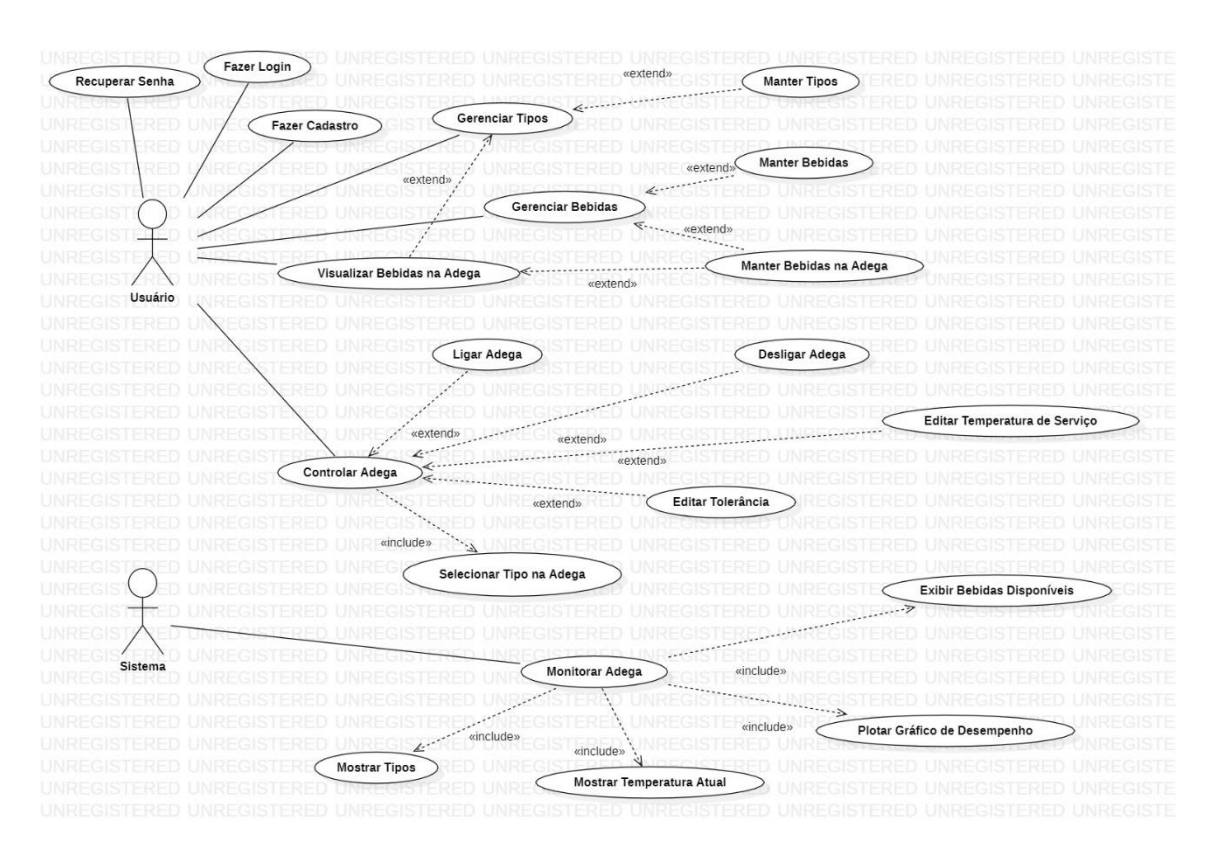

**Figura 7. Diagrama de Caso de Uso** 

No diagrama de caso de uso apresentado na Figura 7, foram retratadas as funcionalidades do *software*, com dois atores, o próprio usuário e o sistema. Também está explícito que podemos chegar a uma determinada situação de várias formas, por exemplo: o usuário pode visualizar bebidas que estão dentro da adega tanto pela página de manter bebidas como pela página de gerenciar tipos.

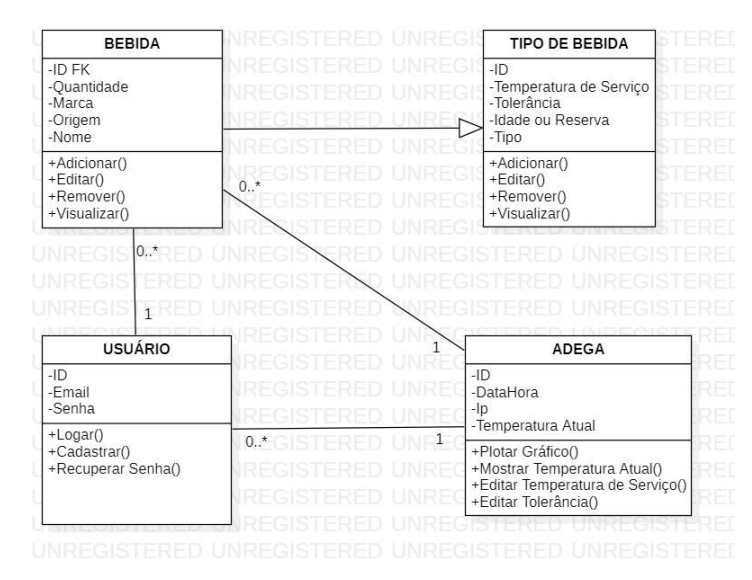

# **4.2. Diagrama de Classe**

### **Figura 8. Diagrama de Classe**

Já a Figura 8 apresenta o diagrama de classe. Exemplificando, uma bebida herda a temperatura de serviço e tolerância do tipo de bebida que foi definido a ela no seu cadastro. O diagrama também retrata como os objetos extraídos do *software* se comportam. Se for considerado o relacionamento mais forte, a relação pai e filho entre bebida e tipo de bebida é mais forte que a relação de dependência. Por esse motivo essa relação é de herança e não de dependência. Além disso, temos o relacionamento dos outros objetos com a Adega, que são relacionamentos simples onde uma bebida está dentro de apenas uma Adega, os usuários da adega podem ser infinitos e cada bebida tem apenas um consumidor.

## **4.3. Escopo**

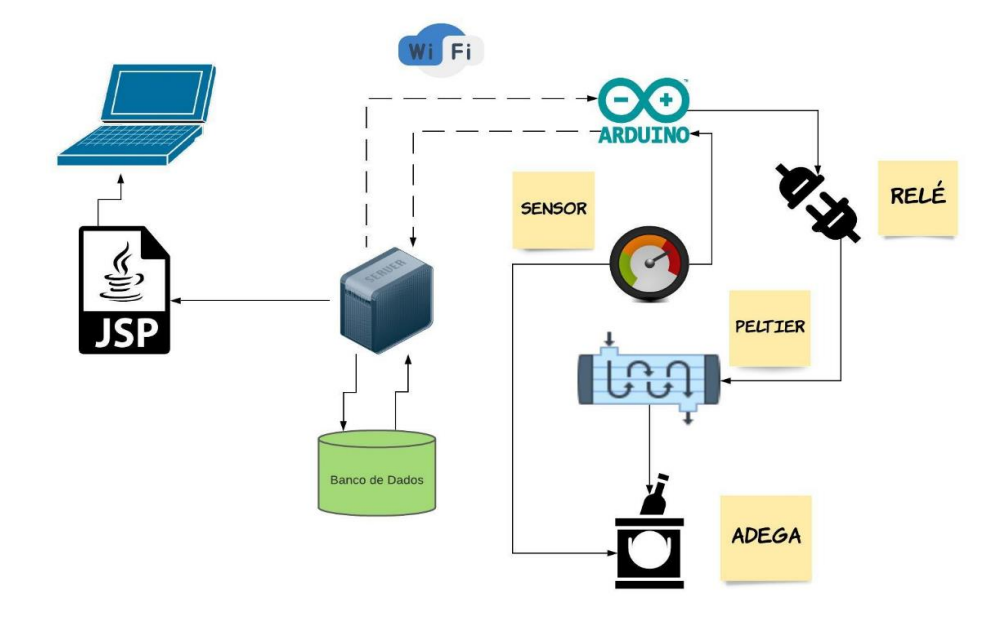

## **Figura 9. Escopo Simplificado do Projeto**

O escopo da Figura 9 demonstra a organização de todo o sistema apresentado. O sistema é dividido em três módulos: O NodeMCU, é o *hardware* que coordena todos os terminais. Ele foi o substituto do Arduino por possuir um modulo Wi-Fi integrado; a pastilha *Peltier*, que é fundamental para esfriar ou esquentar a temperatura da geladeira; e o servidor, que faz a conexão de todos os outros módulos em um só, tornando o site apresentável para o cliente final usando páginas JSP.

# **4.4. Hardware**

A foto que compõe a figura 10 é a reprodução fiel ao *hardware* do sistema completo. A identificação numerada está relacionada na seção componentes (4.4.1), subsequente à imagem abaixo.

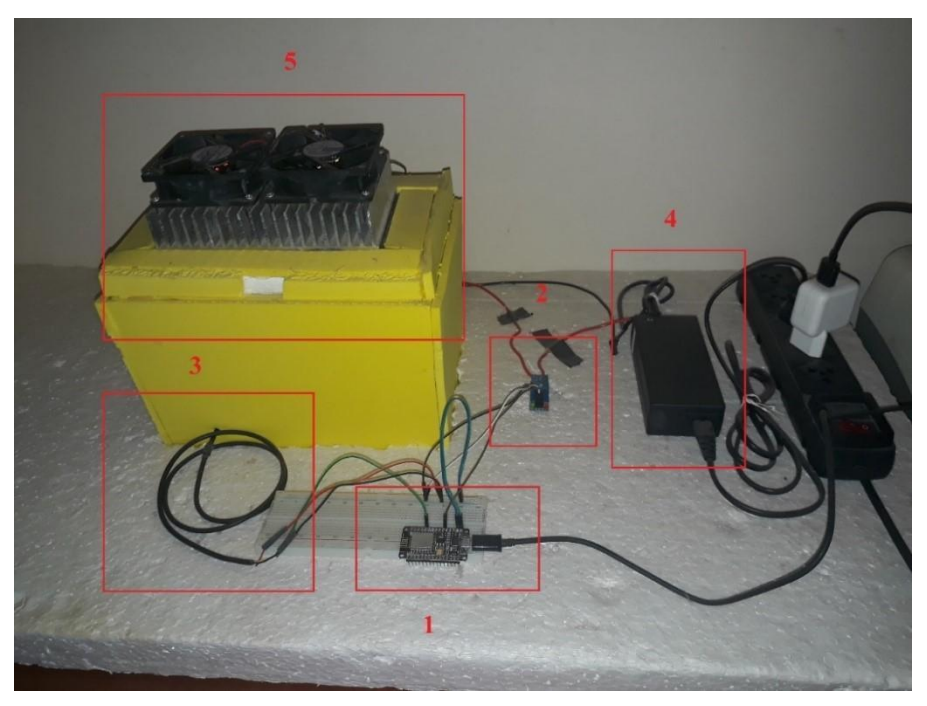

**Figura 10. Foto da Estrutura do Hardware** 

# **4.4.1. Componentes**

- 1. NodeMCU ESP8266
- 2. Relé 10 Ω
- 3. Sensor DS18B20
- 4. Fonte 12 V
- 5. Sistema de refrigeração Incluindo a Placa *Peltier*, dissipadores e ventoinhas.

A disposição dos dispositivos na Figura 10 e no escopo (seção 4.3) são equivalentes, todos os elementos que estão do lado direito do símbolo do Wi-Fi da figura 9 estão dispostos na figura 10. Vale observar que toda essa estrutura é *Wireless*, tendo apenas um cabo conectado à energia.

# **4.5. Software**

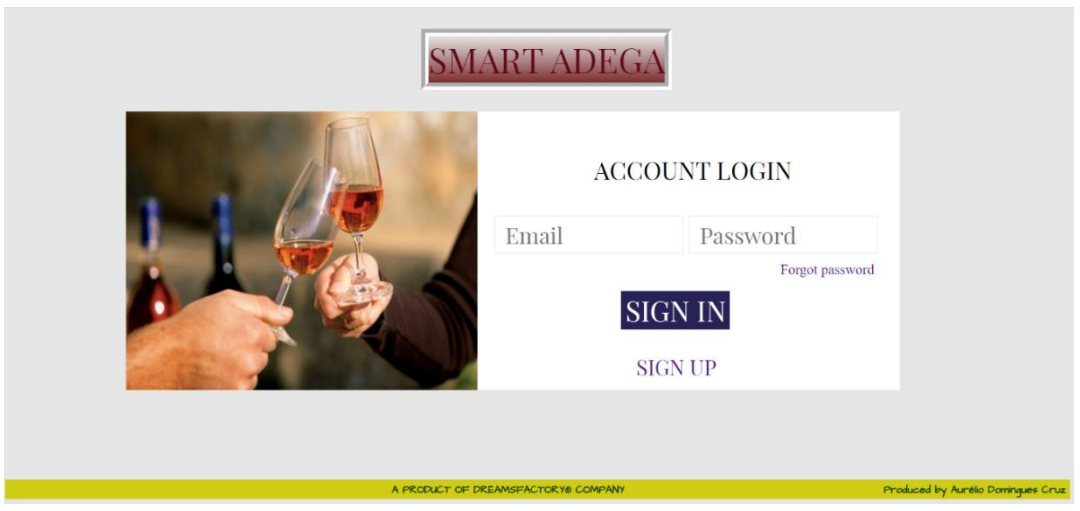

**Figura 11. Página de Login** 

A página de login (Figura 11) permite autenticar usuários e gerencia senhas caso o usuário se esqueça da sua.

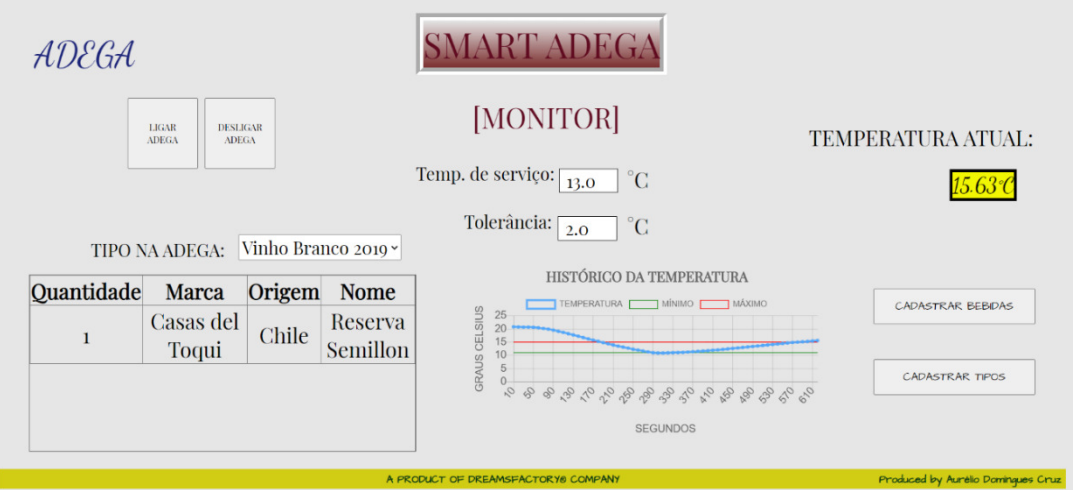

**Figura 12. Página Principal – Monitor da Adega** 

Na página principal (Figura 12), pode-se gerenciar tudo que está dentro da Adega, e também o que está relacionado. Pode-se verificar visualmente a temperatura dentro da adega, a temperatura de serviço e margem de tolerância da bebida que está identificada como dentro da adega pelo sistema, verificar o gráfico do comportamento da temperatura dentro da adega, além de poder verificar quais as bebidas estão dentro da adega. Existe a possibilidade também de alterar a temperatura e tolerância, trocar o tipo que está dentro da adega, ligar e desligar todo o sistema *Wireless* e por fim escolher ir para a página de cadastro de bebidas ou de tipos de bebidas.

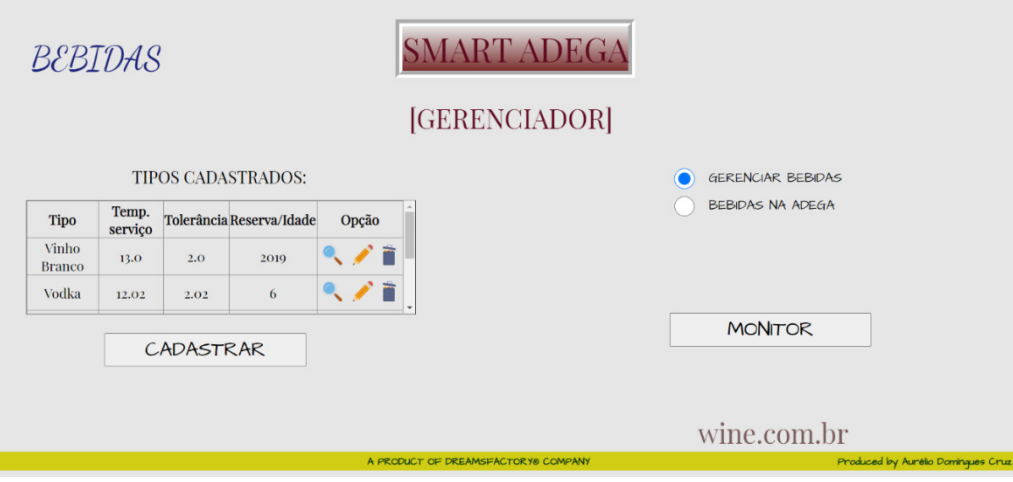

**Figura 13. Gerenciador de Tipos de Bebidas** 

Na página de gerenciamento de tipos de bebidas, pode-se manter todos os tipos de bebidas além de se poder visualizar quais bebidas estão relacionadas a aquele tipo específico, clicando na lupa. Também é possível escolher ir para a página principal ou para a página de gerenciamento de bebidas pelo seletor disposto na direita acima do botão monitor.

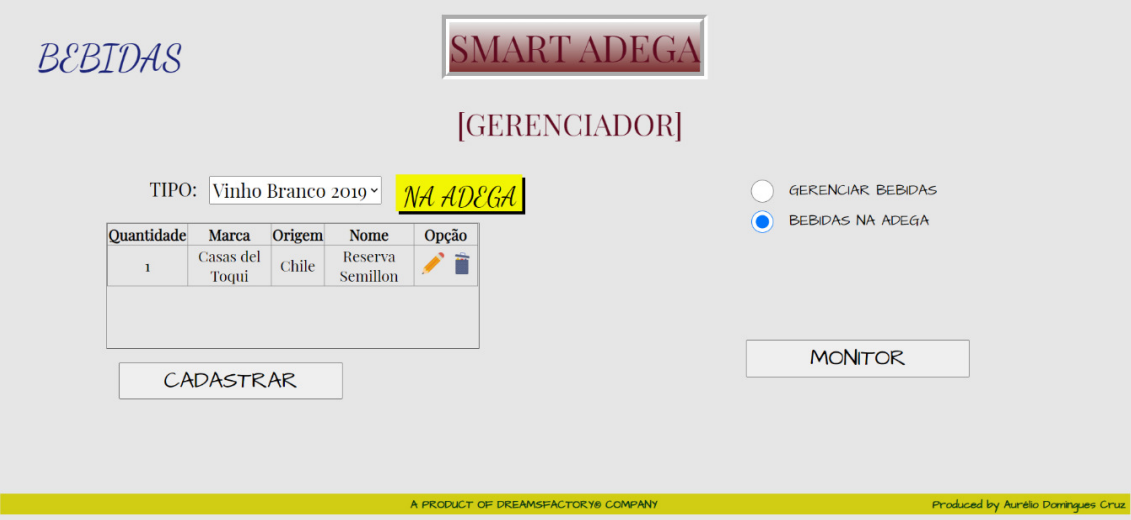

**Figura 14. Gerenciador de Bebidas**

Por fim, na página de gerenciamento de bebidas, pode-se visualizar e manter todas as bebidas, alterando seus tipos pelo seletor ao lado da palavra "tipo", acima à esquerda. Quando se entra nessa página, o selo "na adega" já vem com o tipo de bebida que está definido como dentro da Adega na página do monitor. Finalmente, caso se selecione aleatoriamente um tipo de bebida através da lupa ou do seletor, e esse tipo também estiver na Adega, o selo será mostrado, como na Figura 14.

# **4.6. Integração**

A principal vantagem do NodeMCU é que o mesmo já vem, por padrão, com o módulo Wi-Fi, permitindo sua conectividade *Wireless*. Foi utilizada a linguagem PHP para comunicar o NodeMCU, placa que compõe o conjunto de *hardwares* que são suportadas pela IDE Arduino e programado em C++ ao Banco de Dados. Isso porque o NodeMCU

não lê variáveis direto do Banco de Dados. Então criou-se um código em PHP para fazer essa comunicação. Porém isso não foi o suficiente. Além disso, não foi encontrada uma sintaxe dentro do código no Arduino IDE que interpretasse variáveis já encapsuladas. Como o C++ só lê Strings do PHP, teve-se que encapsular as variáveis em formato Json e limitar as Strings para ler apenas os resultados em Json, como exemplificado adiante:

Código C++, gravado na placa NodeMCU:

 $line 1 = line.substring(line.indexOf(";" + 2, line.indexOf(""$ 

Esse código lê todo o arquivo Json (Figura 3) e seleciona apenas as variáveis que já estão definidas na consulta SQL. Portanto, foi selecionado o resultado da pesquisa, passando seus valores para PHP e determinado que o tamanho, e também a posição de cada variável, seja exatamente sempre no mesmo lugar do Json. Assim, podemos garantir que os valores lidos pelo Arduino sejam sempre apenas as variáveis de temperatura de serviço, de tolerância e a de ligar/desligar. Abaixo está o aninhamento das funções de requisição SQL, que gera um resultado compreensível para o Arduino ler todo o arquivo Json. Na figura 15, estão assilanadas as variáveis que foram lidas pelo NodeMCU:

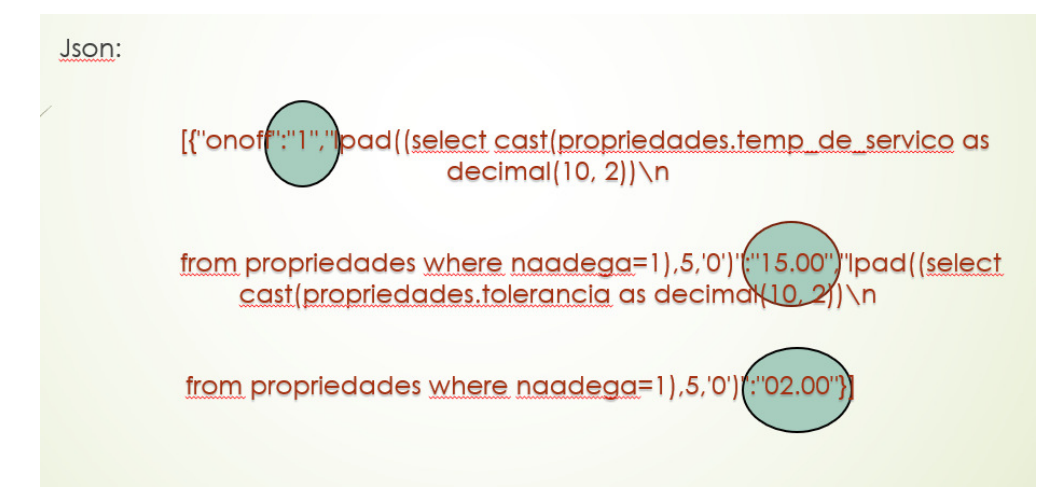

**Figura 15. Arquitetura do Arquivo Json Gerado pelo Código PHP**

O resultado no Monitor Serial da Arduino IDE está evidenciado abaixo:

COM3

| <b>DONE</b>   |                |                                                  |  |  |  |
|---------------|----------------|--------------------------------------------------|--|--|--|
| 15.00<br>2.00 |                | Temperature for the device 1 (index 0) is: 24.25 |  |  |  |
|               | TTP/1.1 200 OK | Requisitando URL: /fornecedor.php?               |  |  |  |
|               |                | Thu, 24 Sep 2020 19:02:03 GMT                    |  |  |  |

**Figura 16. Monitor Serial do Arduino IDE**

É importante ressaltar que a forma com que o código SQL foi escrito se deve, em grande parte, em limitar o arquivo Json para que ele fique sempre do mesmo tamanho, além de garantir que cada variável seja lida pelo NodeMCU sempre com duas casas decimais e duas casas à esquerda, mesmo que sejam números zeros.

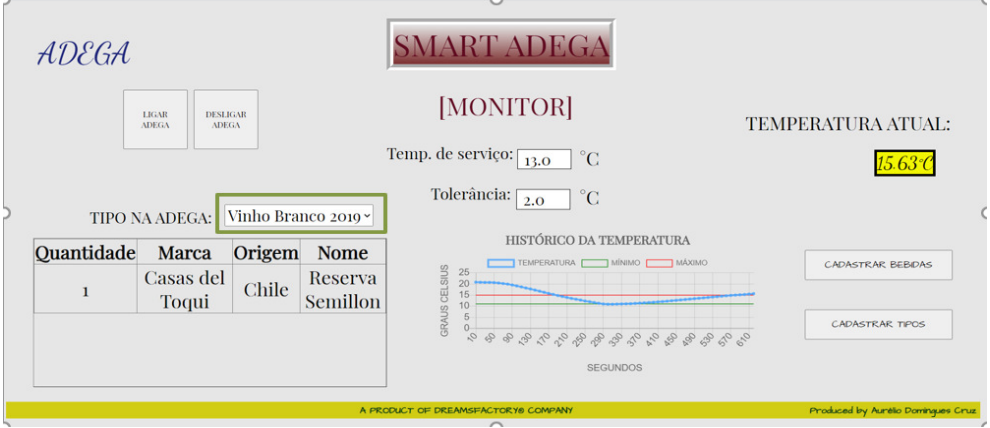

**Figura 17. Destaque de Definição de Tipo Dentro da Adega** 

A escolha do tipo de vinho no monitor da adega [Figura 17] também altera uma "FLAG" no Banco de Dados em *back end*, o qual determina que apenas um tipo de bebida pode estar dentro da adega. O problema surgiu quando se escolhia um tipo quando o anterior era o primeiro da tabela. Então, o algoritmo lia todos os campos abaixo do primeiro e avisava que não existia um tipo na adega, mesmo existindo, sendo ele o primeiro, como pode ser visto na Figura 18, contendo dois números 1.

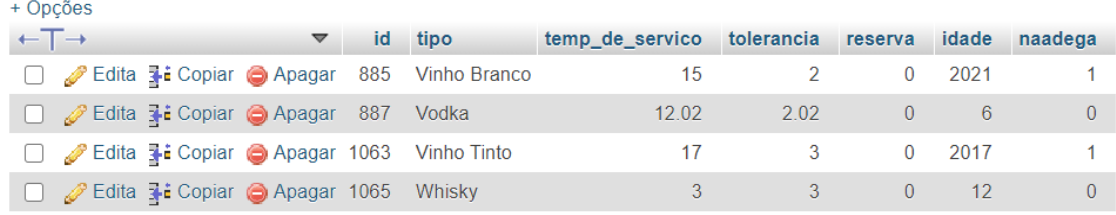

## **Figura 18. Flag com Erro**

 Para resolver o problema, buscamos um código que observasse antes se o tipo anterior era o primeiro da tabela. Enfim, encontrou-se a solução, explícita no código abaixo:

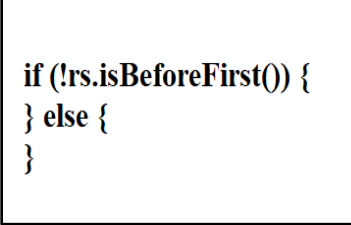

**Figura 19. Código da Resolução no Controller (JAVA)**

Dentro do "IF" está um código que verifica exatamente se não existe um elemento no banco de dados antes do primeiro lido. Se existir, pode-se codificar dentro do "ELSE",

resolvendo o problema exemplificado abaixo, com apenas um elemento resultado do consulta "WHERE NAADEGA == 1":

| + Opcões |                              |  |  |                                                 |    |                                                  |                            |      |         |               |               |
|----------|------------------------------|--|--|-------------------------------------------------|----|--------------------------------------------------|----------------------------|------|---------|---------------|---------------|
|          | $\leftarrow$ T $\rightarrow$ |  |  |                                                 | id | tipo                                             | temp de servico tolerancia |      | reserva |               | idade naadega |
|          |                              |  |  |                                                 |    | <b>Edita 3: Copiar @ Apagar</b> 885 Vinho Branco | 15                         |      |         | 2021          |               |
|          |                              |  |  | Edita : Copiar Apagar 887 Vodka                 |    |                                                  | 12.02                      | 2.02 | $0 -$   | 6             | 0.            |
|          |                              |  |  |                                                 |    | Edita 3: Copiar Apagar 1063 Vinho Tinto          | 17                         |      |         | $0\quad 2017$ |               |
|          |                              |  |  | □ <i>●</i> Edita Ti Copiar ● Apagar 1065 Whisky |    |                                                  |                            |      | $0 -$   | 12            |               |
|          |                              |  |  |                                                 |    |                                                  |                            |      |         |               |               |

**Figura 20. Tabela com o Problema Resolvido com Destaque no Flag**

## **4.7. Resultados Obtidos**

Abaixo estão os resultados obtidos no Banco de Dados plotados em um gráfico gerado pelo PhpMyAdmin, em um cenário de testes. A Figura 21 é referente ao caso de a temperatura dentro da Adega alcançar a temperatura mínima desejada pelo usuário. Já a Figura 22 é referente ao caso de a temperatura dentro da Adega não alcançar a temperatura mínima desejada pelo usuário.

 Iniciamente a temperatura mínima dentro da Adega limitou-se à 20 °C. Após a troca do relé com uma resistência maior, chegou-se a uma temperatura de 5 °C. Após melhorar a dissipação de calor, os testes no inverno chegaram a uma temperatura interna de aproximadamente 0 °C.

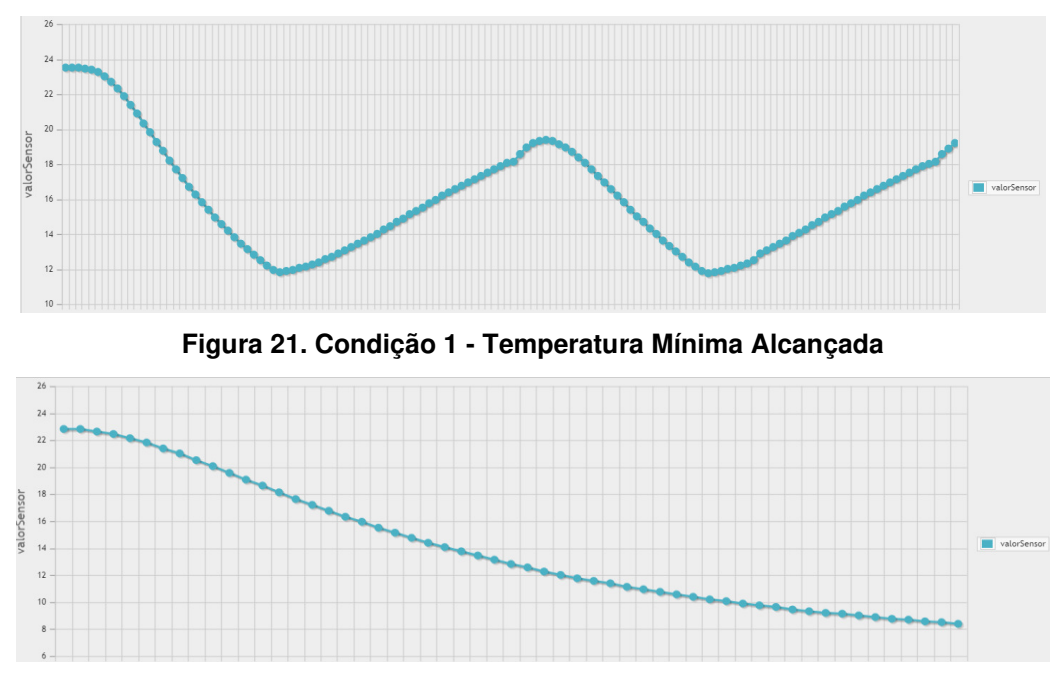

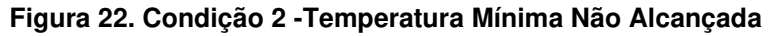

## **5. Avaliação de Interface do Usuário (IHC)**

Existem alguns bugs e erros de interação do usuário no software. Nesse momento irá se limitar a apresentar aqui apenas os problemas encontrados em testes das funcionalidades e fluxos de telas, botões e preenchimento campos realizados pelo desenvolvedor durante e após a finalização do projeto (Figura 23), com suas respectivas heurísticas violadas e posteriormente seu grau de severidade, que vai de 0 a 4: 0 - Não importante; 1 - Cosmético; 2 - Simples; 3 - Grave; 4 - Catastrófico.

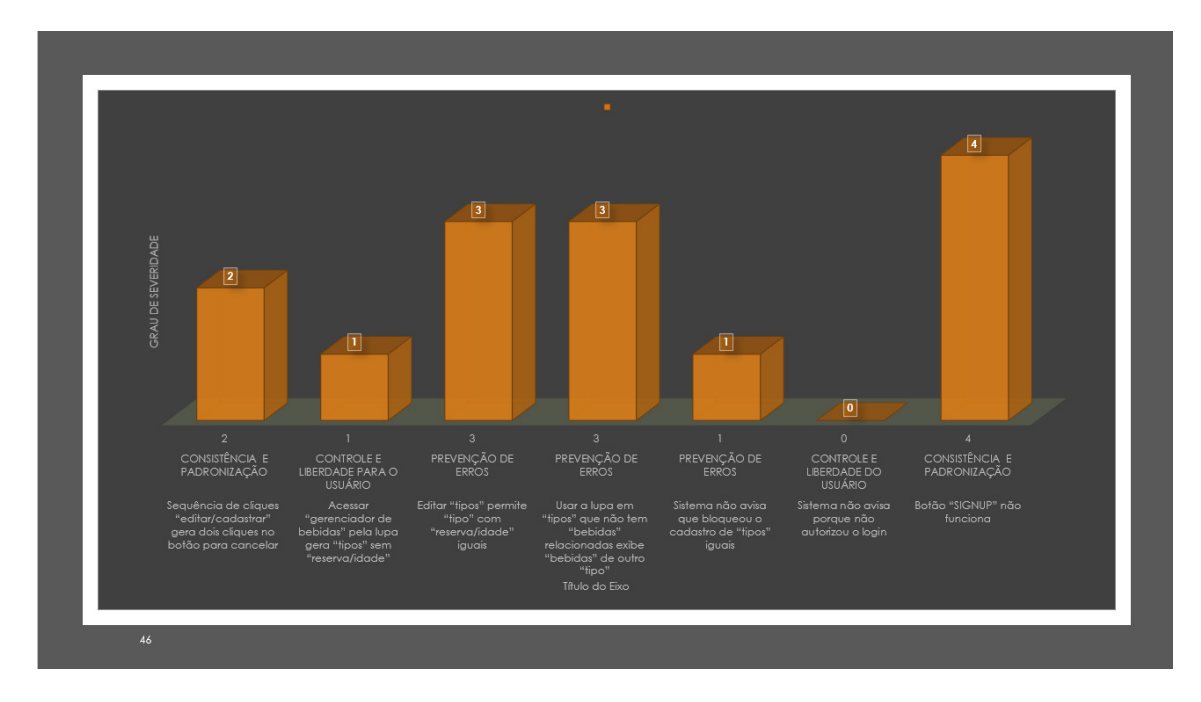

**Figura 23. Problemas Identificados na Interface de Usuário da Smart Adega e Heurísticas de Usabilidade Violadas** 

#### **6. Conclusão**

Uma das grandes vantagens desse projeto é a capacidade de se comunicar com a Adega via Wi-Fi, além de controlar seu estoque através de um Banco de Dados. O módulo atuador *Peltier* não funciona adequadamente no Brasil, pois foi concebido para regiões temperadas. Porém, estudando seu comportamento em diversas situações e fazendo o software controlar o atuador, obteve-se uma visão geral do comportamento desse dispositivo através do gráfico do histórico da temperatura, no que se diz a sua eficácia. Assim, pôde-se enriquecer o *software* do projeto a partir dos requisitos gerados no estudo da enologia e também na construção do *hardware*, facilitando muito o desenvolvimento em Java, que é uma linguagem orientada a objetos. Essa propriedade da linguagem Java permite ter uma visão geral do sistema antes de programá-lo.

 Durante o desenvolvimento, migrou-se da metodologia tradicional, com casos de uso e diagramas de classe, para a metodologia Scrum, mas sem uma definição precisa de funções, como Scrum Master ou Product Owner. Além disso, as Histórias de Usuários e Fluxos também não foram totalmente desenvolvidas. Isso não quer dizer que não houve um padrão a ser obedecido. Como citado no tópico 3.2, "Metodologia de desenvolvimento (SCRUM)", não existe uma metodologia exatamente correta a ser observada. Cada equipe tem suas capacidades e limitações. Os diagramas também foram usados no desenvolvimento do projeto, porém apenas foram documentados e seguiu-se adiante com reuniões semanais, com discussões exemplificadas em desenhos.

 A idéia inicial era que esse projeto fosse suportado por outras plataformas, como Android. Justifica-se aqui a necessidade de ajustar a funcionalidade "responsível", ou seja, adaptável à tela do celular, na seção projetos futuros (8) nesse artigo. Aos poucos a

ideia foi se aprimorando e enfim chegou-se a um consenso que gerou o resultado apresentado aqui.

# **7. Trabalhos Futuros**

- I. Deixar o software responsivo, utilizando o framework Bootstrap;
- II. Ajustar o software para fins específicos, como aquários ou geladeira de vacinas;
- III. Fazer testes com usuários;
- IV. Permitir o site controlar mais de uma adega de uma vez;
- V. Utilizar um protocolo mais leve, como por exemplo o MQTT.

# **Referências**

- Almeida, Ayrton Gissoni. (2013) "Adega Climatizada para Vinhos Utilizando a Célula de Peltier", http://reality.sgi.com/employees/jam\_sb/mocap/MoCapWP\_v2.0.html, Outubro.
- Andrey, L. (2021) "O que é MySQL", https://https://www.hostinger.com.br/tutoriais/oque-e-mysql/, Junho.
- Cia, Arduino e. (2020) "Cooler com Arduino e pastilha termoelétrica TEC1-12706", https://www.arduinoecia.com.br/cooler-arduino-pastilha-termoeletrica-tec1-12706, Junho.
- Cruz, Aurélio. (2018) "Quiz Projeto Adega", https://docs.google.com/forms/d/1ybBX3vjLR8F3srerN3Xq4g9OCjbBYtvHWDyKZ aDcA\_M/edit#responses, [s.d.].
- Curado, Adriano. (2019) "Potência elétrica, o que é, conceitos básicos e como é calculada", [https://conhecimentocientifico.r7.com/potencia-eletrica/,](https://conhecimentocientifico.r7.com/potencia-eletrica/) Junho.
- Danvic. (2018) "Efeito Peltier Danvic", www.peltier.com.br, Setembro.
- Danvic. (2018) "FAQ Danvic", http://www.peltier.com.br/index.php?url=faq2, Novembro.
- Devmedia. (2020) "Desenvolvimento ágil com Scrum: uma visão geral", https://www.devmedia.com.br/desenvolvimento-agil-com-scrum-uma-visaogeral/26343, Novembro.
- Eis, Diego. (2011) "O básico: O que é HTML", https://tableless.com.br/o-que-htmlbasico/, Janeiro.
- Furtado, Teresa. (2011) "O que é Wireless", www.techtudo.com.br/artigos/noticia/2011/12/o-que-e-wireless.html, Setembro.

Google. (2021) "Shop Adega Wifi", https://www.google.com/search?q=adega+wifi&sxsrf=ALeKk03OcBsaQc9g605md m3dcPRSA1GR4A%3A1627917289836&source=hp&ei=6QsIYfzEMLPR1sQP9t- \_-A8&iflsig=AINFCbYAAAAAYQgZ-T2H-2W0yTPWB9XCk0dRqmNF6 c0&oq=adegas+wifi&gs\_lcp=Cgdnd3Mtd2l6EAEYADIGCAAQFhAeOgQIIxAnOg UIABCRAjoFCC4QkQI6CwguEIAEEMcBENEDOgUIABCABDoLCC4QgAQQx wEQowI6BQguEIAEOgsILhCABBDHARCvAToFCAAQywE6CwguEMcBEK8BE MsBOg4ILhCABBDHARCvARCTAjoICAAQFhAKEB46CQgAEMkDEBYQHjoF CCEQoAFQ6A1YwSpgmThoAXAAeACAAZsBiAGiDJIBBDAuMTKYAQCgAQ E&sclient=gws-wiz, Agosto.

- Gonçalves, Ariane. (2020) "O que é CSS? Guia para iniciantes", https://www.hostinger.com.br/tutoriais/o-que-e-css-guia-basico-de-css/#O-que-e-CSS/, Julho.
- Luiza, Magazine. (2020) "https://www.magazineluiza.com.br/" (indisponível), Novembro.
- Mozilla. (2021) "Uma visão geral do HTTP", https://developer.mozilla.org/pt-BR/docs/Web/HTTP/Overview, Junho.
- Oracle. (2017) "O que é tecnologia Java e porque preciso dela?", https://www.java.com/pt\_BR/download/faq/whatis\_java.xml, Setembro.
- phpMyAdmin. (2021) "Introdução", https://docs.phpmyadmin.net/pt\_BR/latest/intro.html, Junho.
- Rocha, Fábio Gomes. (2012) "Introdução ao Java Server Pages JSP", [https://www.devmedia.com.br/introducao-ao-java-server-pages-jsp/25602,](https://www.devmedia.com.br/introducao-ao-java-server-pages-jsp/25602) [s.d.].
- Sonoma. (2021) "quanto mais velho…melhor?", https://blog.sonoma.com.br/curiosidades/quanto-mais-velho-melhor/, Junho.
- Thenório, Iberê. (2012) "Como fazer uma geladeira caseira que chega a 5,6°C (Geladeira Peltier)", https://www.youtube.com/watch?v=O7NuMwVCdt0&t=11s, Março.
- Usf. (2020) "Elementos da Elétrica", http://elementosdaeletrica.blogspot.com/2015/10/vantagens-e-desvantagens-do-usoda.html, Julho.
- Veratti, Bianca. (2018) "O que é Enologia, entenda esse conceito", http://www.vinhotratadocomrespeito.com.br/dicas-sobre-vinho/o-que-e-enologia/, Março.

Vicenzi, Alexandre. (2016) "NodeMCU Lua para o ESP8266", https://blog.butecopensource.org/nodemcu-lua-para-o-esp8266, Março.

- Vidigal, Rafaela. (2015) "A importância da temperatura certa para guardar vinhos", https://blog.artdescaves.com.br/importancia-da-temperatura-certa-para-guardarvinhos#:~:text=Por%20exemplo%2C%20a%20temperatura%20certa,mantidos%20e ntre%2012%C2%BA%20e%2015%C2%BAC, Maio.
- Wikipédia. (2020) "História do vinho", https://pt.wikipedia.org/wiki/Hist%C3%B3ria do\_vinho, Maio.
- Zucher, Vitor. (2020) "O que é padrão MVC? Entenda arquitetura de softwares!", https://www.lewagon.com/pt-BR/blog/o-que-e-padrao-mvc, Julho.

# Apêndice

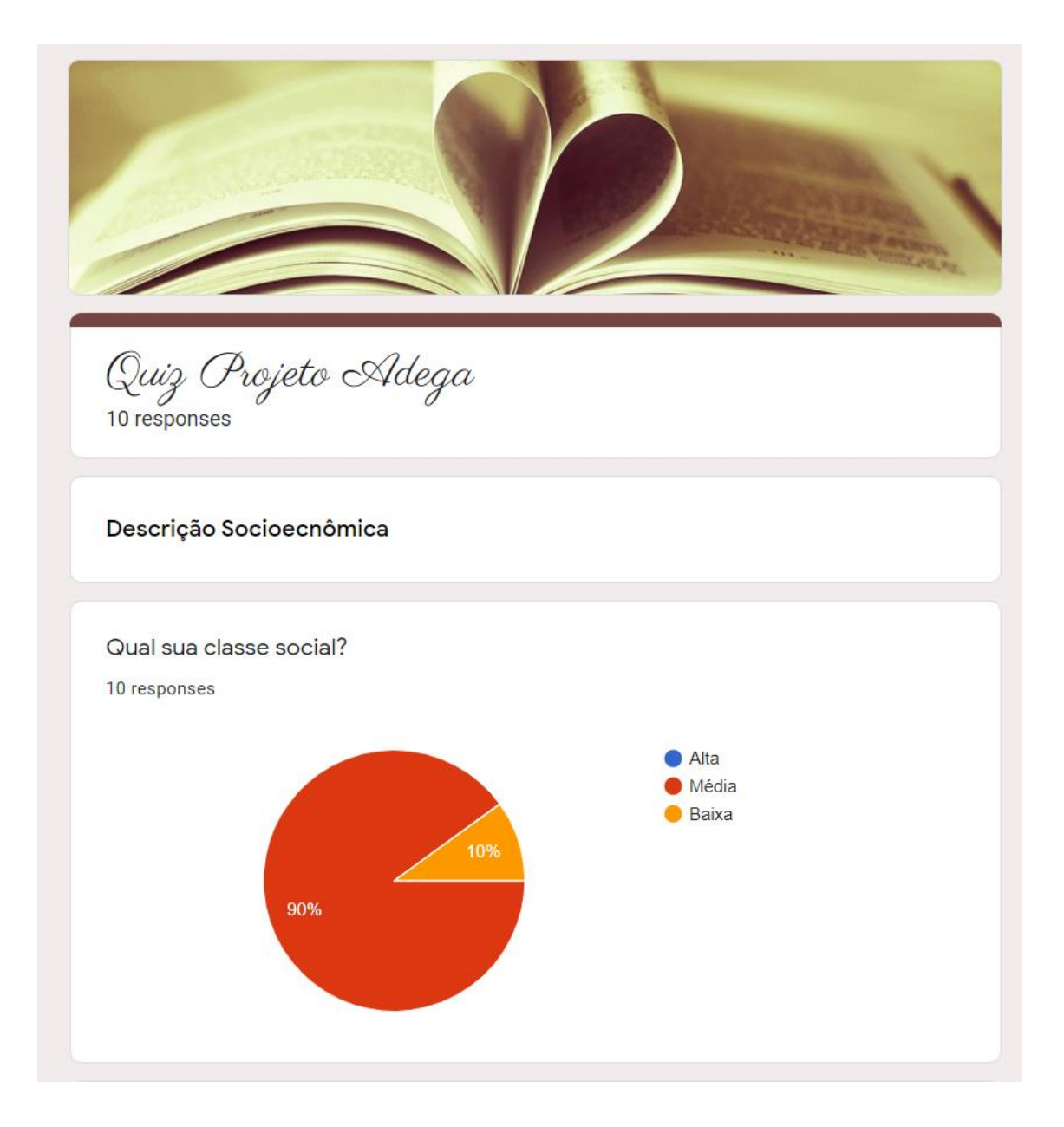

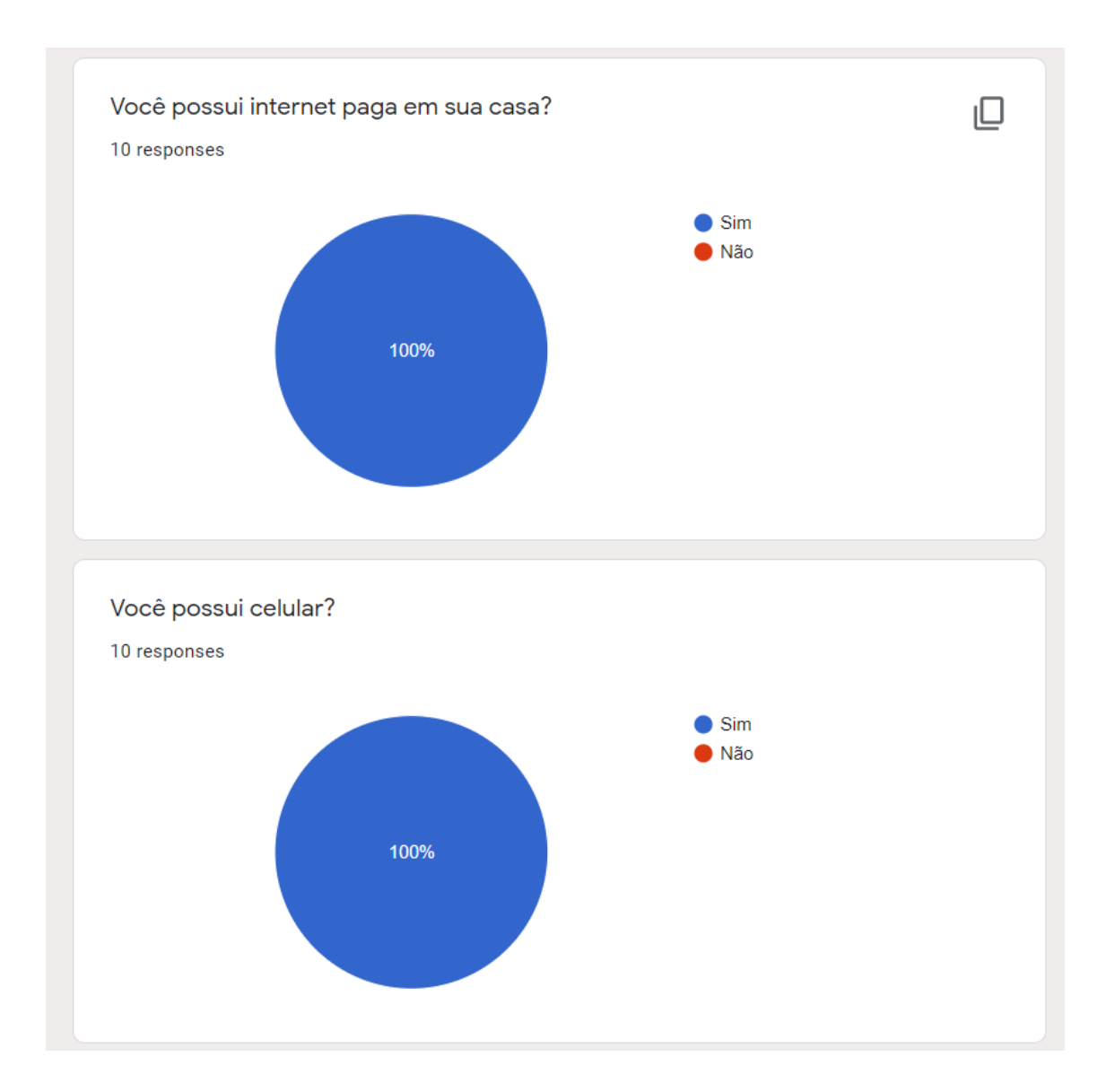

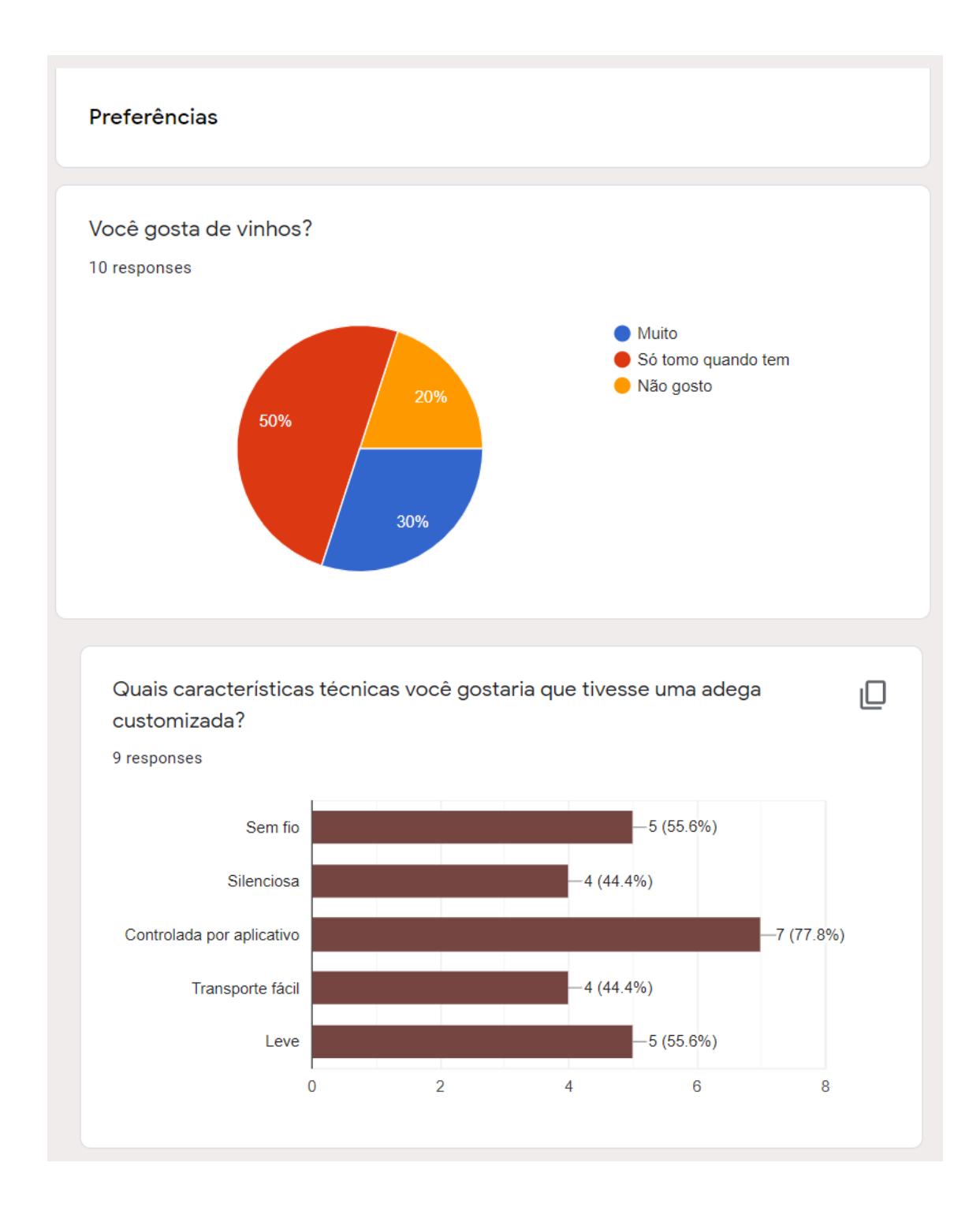

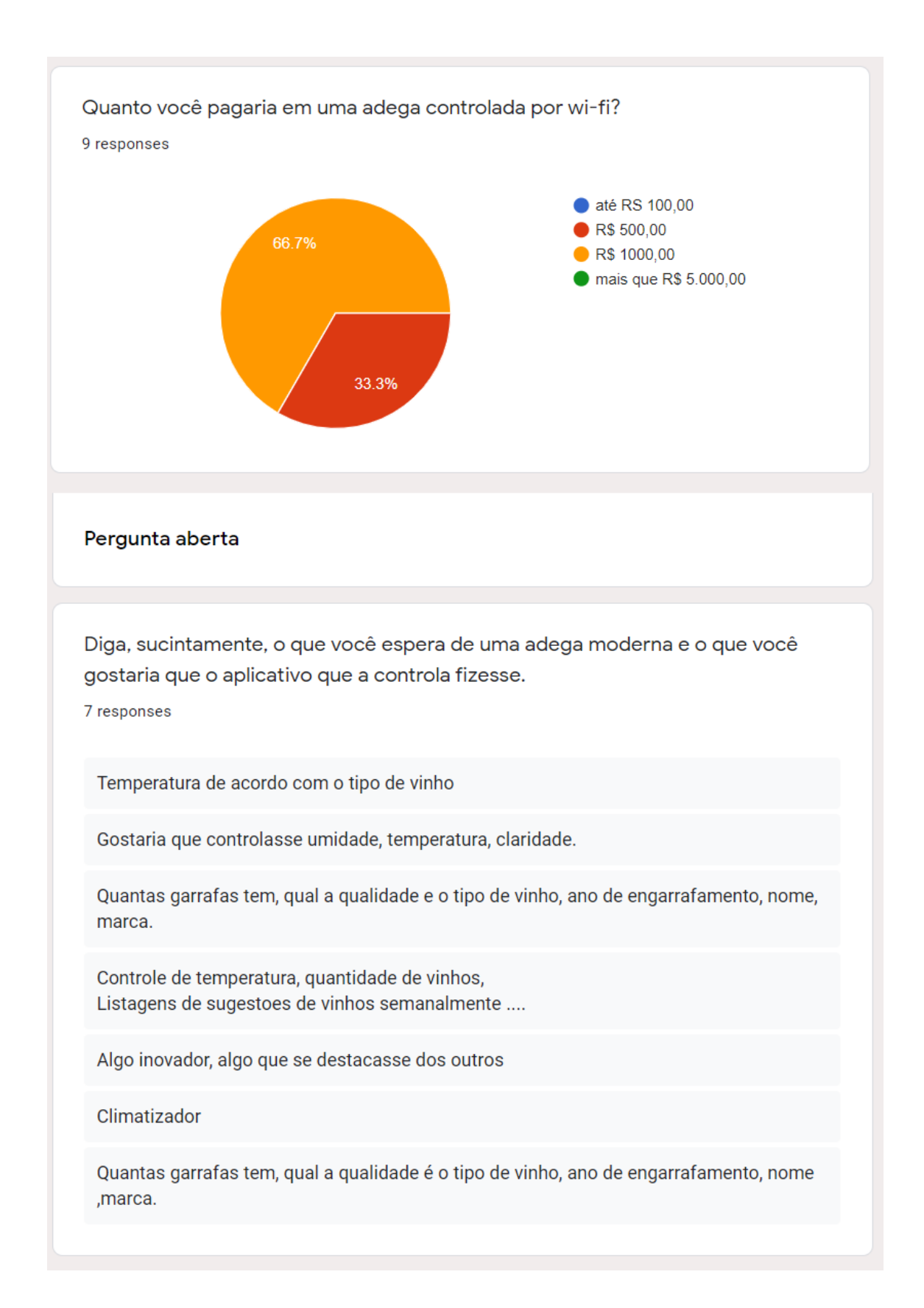

Cópia de documento digital impresso por Tavane Rodrigues (2049539) em 18/08/2021 09:32.

# **Documento Digitalizado Restrito**

#### **Anexo I (Artigo) - Aurélio Domingues Cruz (HT1520491)**

**Assunto:** Anexo I (Artigo) - Aurélio Domingues Cruz (HT1520491) **Assinado por:** Carlos Junior **Tipo do Documento:** Outro **Situação:** Finalizado **Nível de Acesso:** Restrito **Tipo do Conferência:** Documento Digital

Documento assinado eletronicamente por:

**Carlos Roberto dos Santos Junior**, **PROFESSOR ENS BASICO TECN TECNOLOGICO**, em 06/08/2021 21:27:38.

Este documento foi armazenado no SUAP em 06/08/2021. Para comprovar sua integridade, faça a leitura do QRCode ao lado ou acesse https://suap.ifsp.edu.br/verificar-documento-externo/ e forneça os dados abaixo:

**Código Verificador:** 737821 **Código de Autenticação:** 2d7e83355b

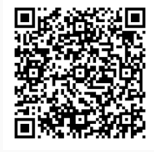